# Creating PDF's with Python

# Creating PDF's with Python

Mike Larsen

Project Manager & Senior Developer

Central Park Data Systems

[mlarsen@centralparkdata.com](mailto:mlarsen@centralparkdata.com)

<http://linkedin.com/in/mike-larsen-a4414a20>

### What we'll cover

- Creating a sample database
- Installing packages
- Show me the code
- Creating a PDF
	- Adding a Header & Footer
	- Populating the PDF from a Db2 table
	- Saving the PDF to the IFS
- Executing the Python script
	- From an SSH terminal
	- From a CLP
- Bonus! (time permitting)

#### Creating a sample database

• Run a stored procedure to create the sample database

```
CALL QSYS.CREATE SQL SAMPLE ('SAMPLE1');
[ 08/21/2020, 01:42:47 PM ] Run All...
CALL QSYS.CREATE_SQL_SAMPLE ('SAMPLE1')
\checkmark Return Code = 0
Statement ran successfully (32, 168 \text{ ms} = 32.168 \text{ sec})
```
#### Creating a sample database

- The stored procedure creates & populates around 20 tables
- I'm using the 'Employee' table in my example

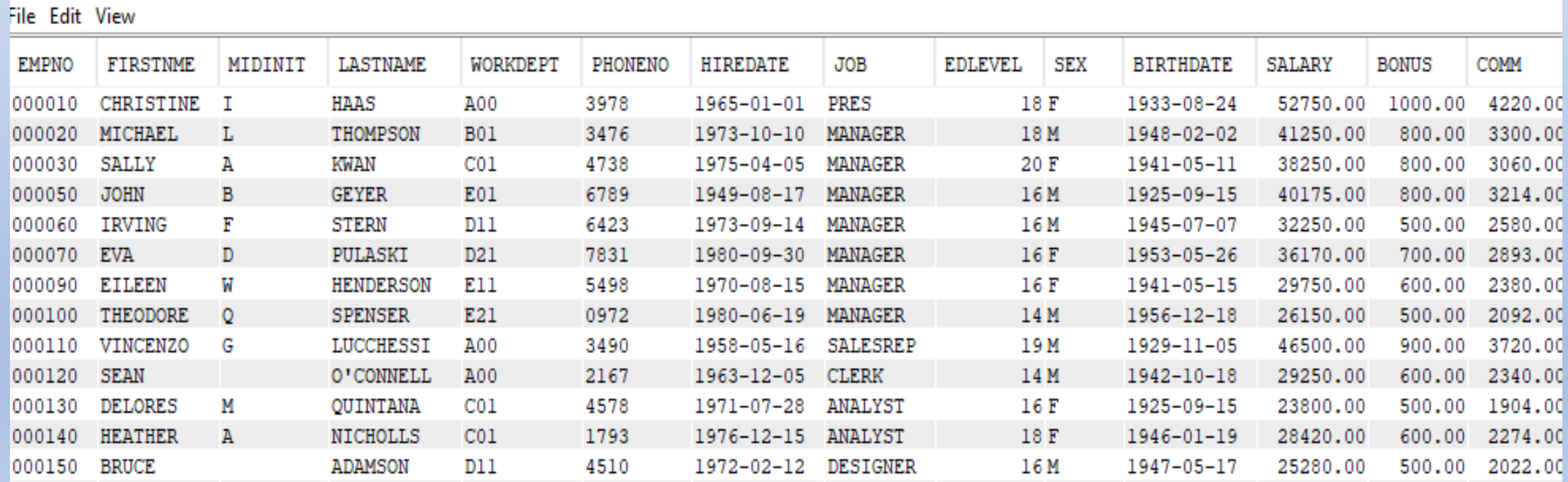

- Install packages using an SSH terminal. I use PuTTY or MobaXterm
- In ACS, click on 'SSH Terminal'.
	- This will show up after you install PuTTY on your PC

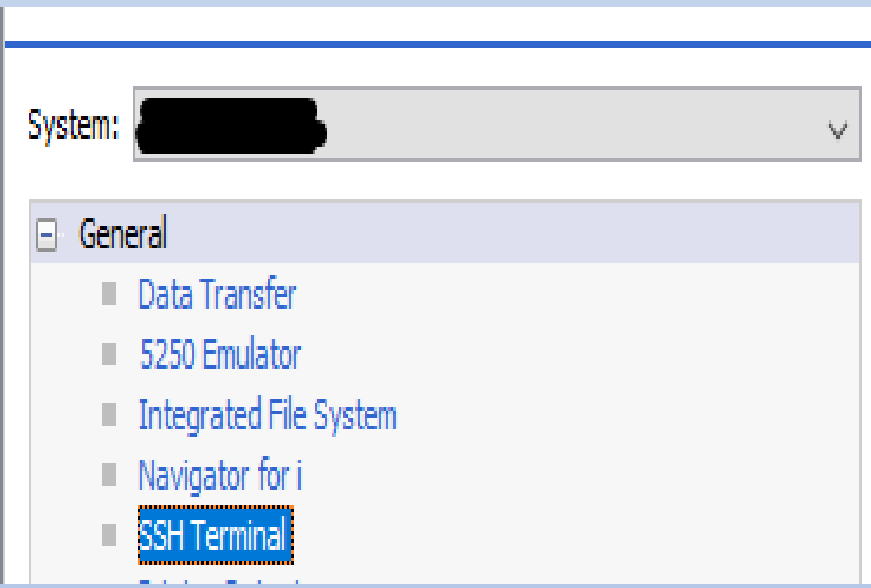

55H Terminal will launch an already-installed SSH client (terminal emulator). With an SSH ter (PASE), and access open source technologies (e.g. Python, Node.js, Git, etc).

If you receive a connection error within the launched SSH client (eg \"connection refused\"), c CL command:

● STRTCPSVR \*SSHD (This requires the 5733-SC1 product)

• If you get an error launching SSH, you may need to start SSH on IBM i

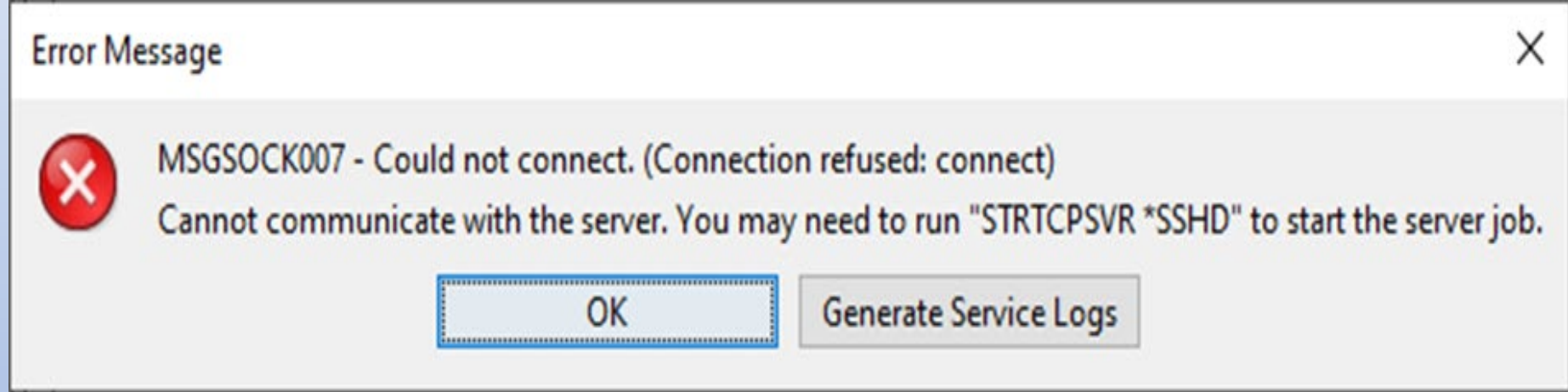

• Just run the command on IBM i:

Parameters or command RTCPSVR \*SSHD

- In PuTTY, use 'pip' to install 'ibm db' and 'fpdf'
- 'pip' is a package-management system used to install and manage software packages written in Python.

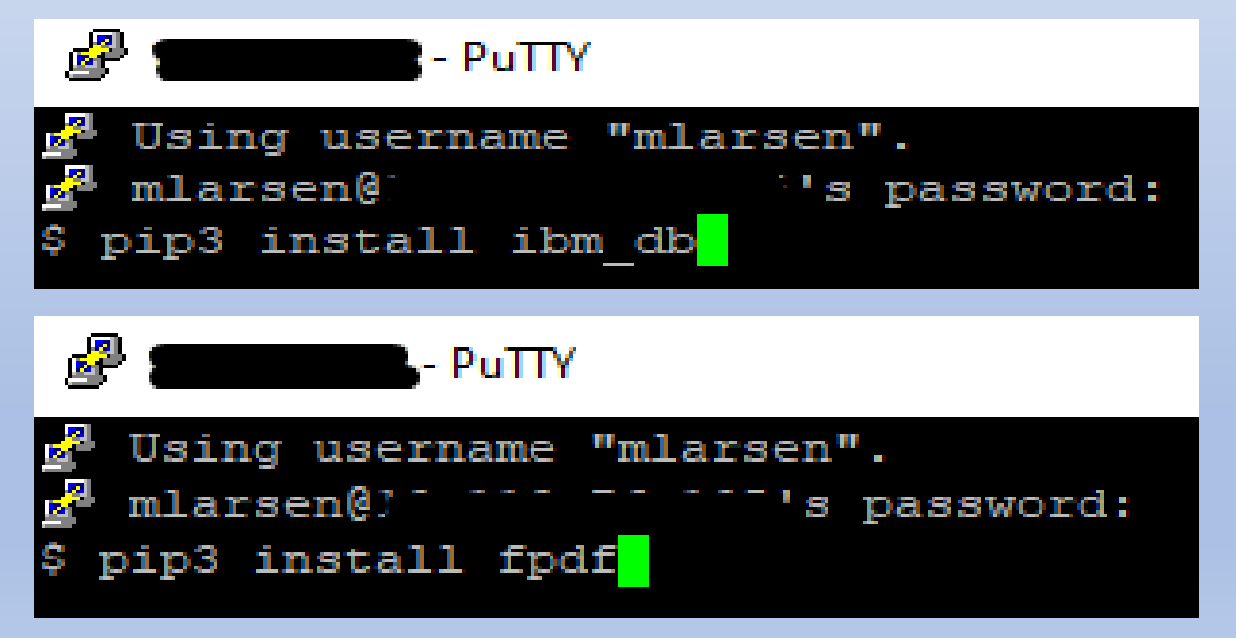

- Update Python if necessary (optional)
- Use ACS to see if any updates exist.

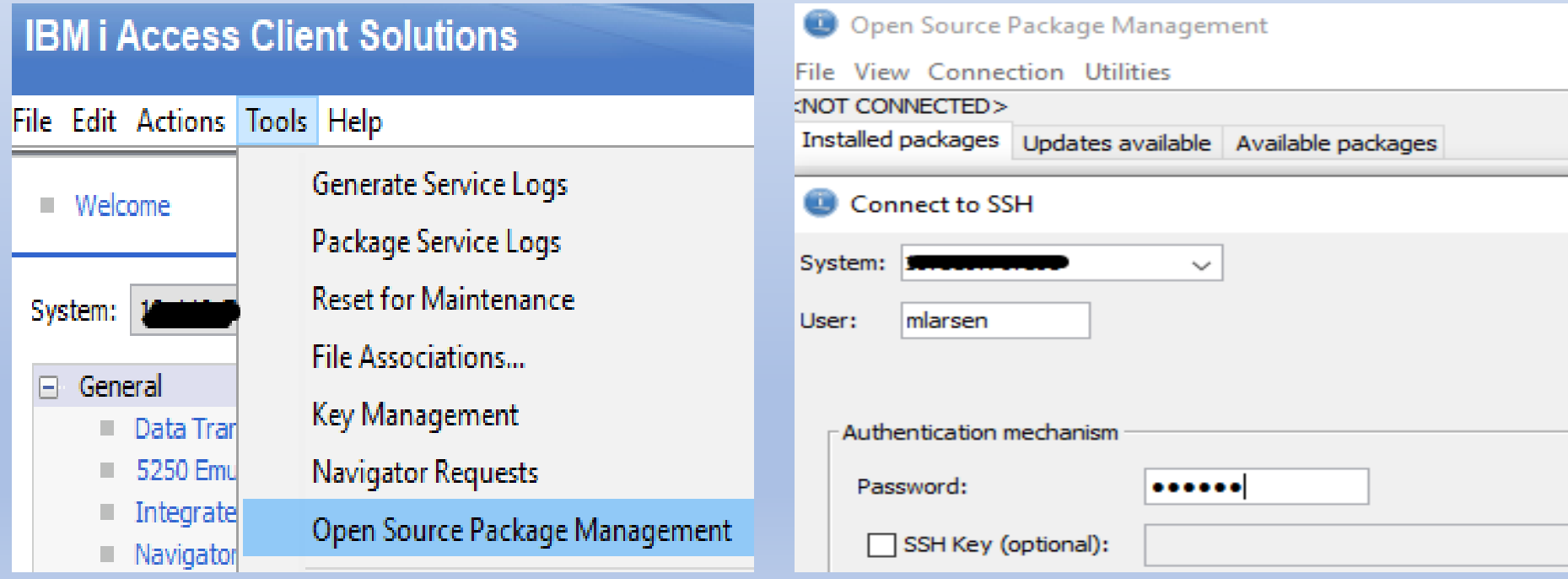

#### • Update Python if necessary (optional)

#### Open Source Package Management

#### File View Connection Utilities

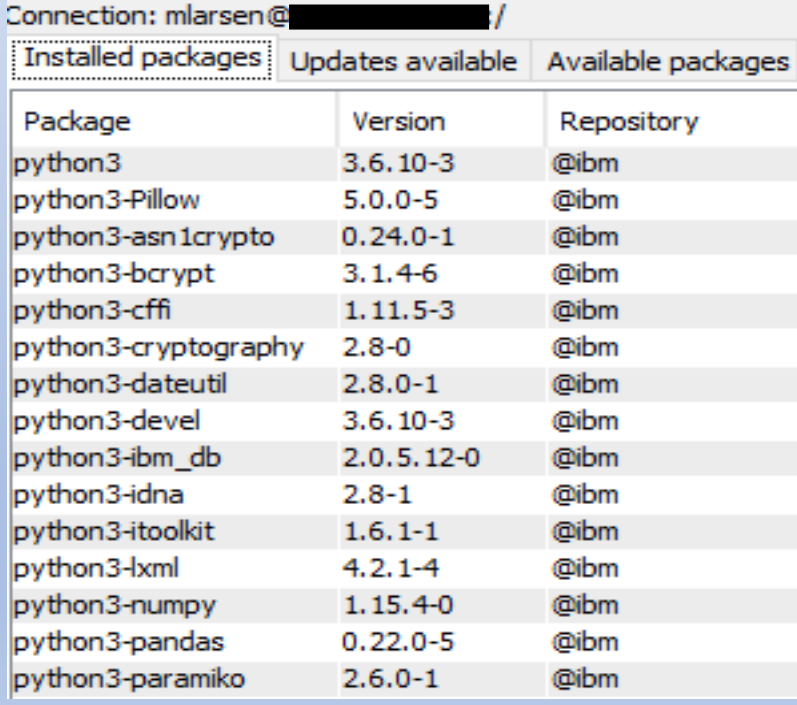

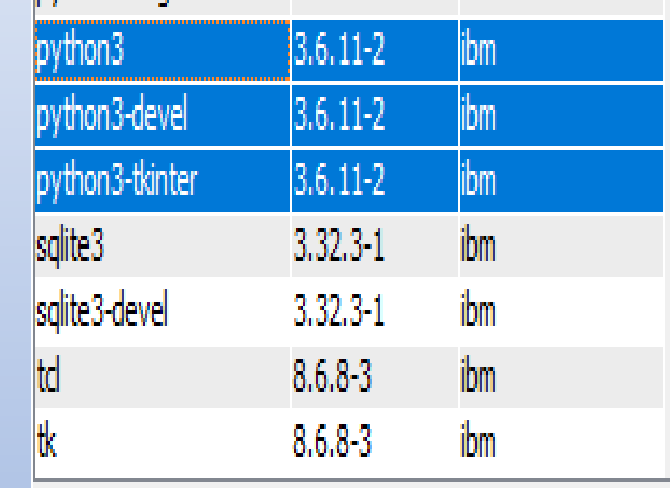

#### Done: 51 rows retrieved.

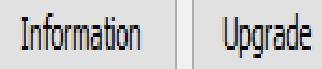

ω

#### Package Upgrade

Setting up Upgrade Process

Resolving Dependencies

- --> Running transaction check
- $--->$  Package python3.ppc64 0:3.6.10-3 will be updated
- $\left| \rightarrow \right>$  Package python3.ppc64 0:3.6.11-2 will be an update
- --> Processing Dependency: lib:/QOpenSys/pkgs/lib/libreadline.so.8(shr\_64.o)(ppc64) for package: python3-3.6
- ---> Package python3-devel.ppc64 0:3.6.10-3 will be updated
- ---> Package python3-devel.ppc64 0:3.6.11-2 will be an update
- ---> Package python3-tkinter.ppc64 0:3.6.10-3 will be updated
- ---> Package python3-tkinter.ppc64 0:3.6.11-2 will be an update
- --> Running transaction check
- ---> Package libreadline8.ppc64 0:8.0-1 will be installed
- --> Finished Dependency Resolution

Dependencies Resolved

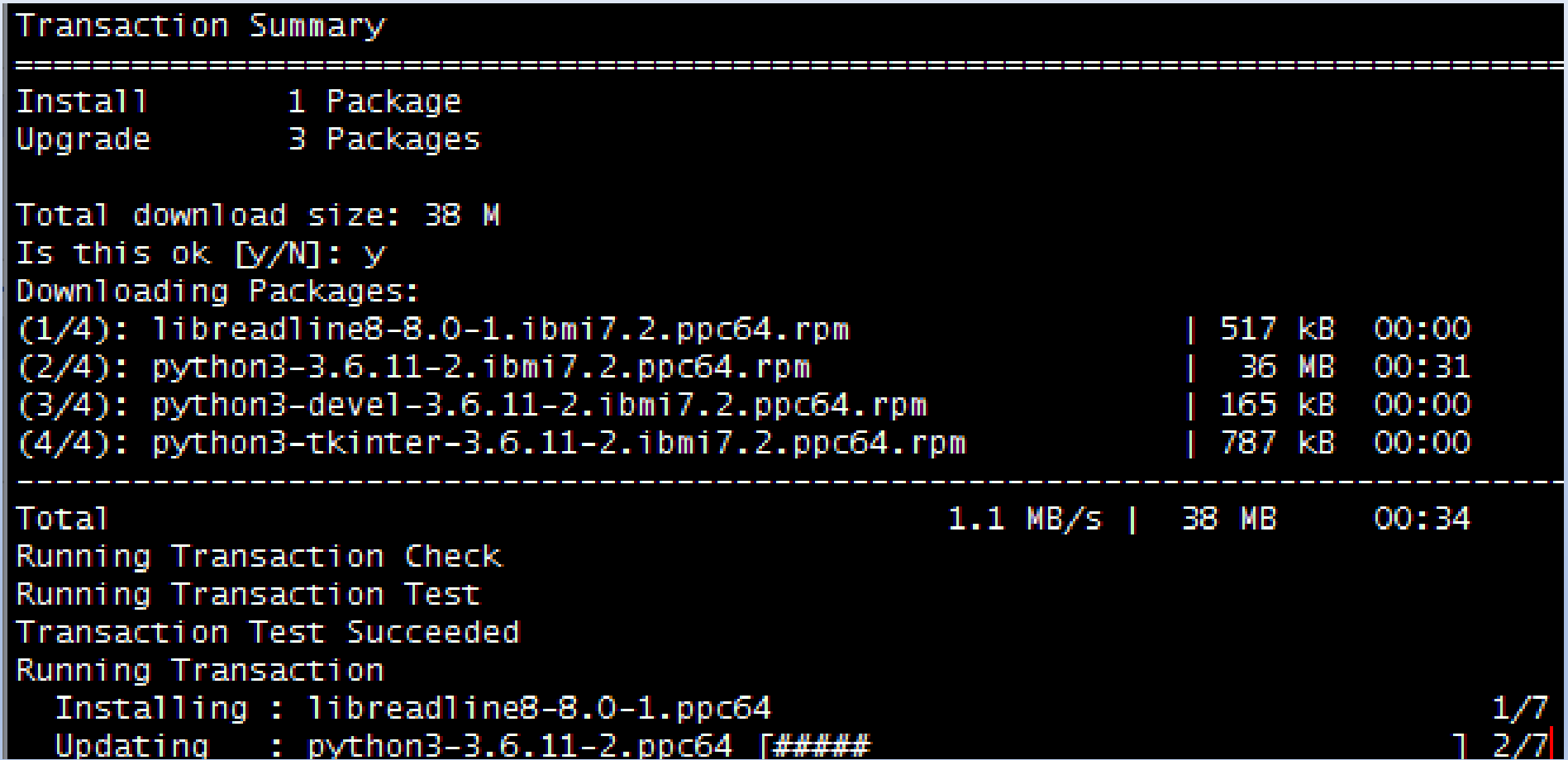

Dependency Installed: libreadline8.ppc64 0:8.0-1

Updated:

python3.ppc64 0:3.6.11-2 python3-tkinter.ppc64 0:3.6.11-2

Complete!

python3-devel.ppc64 0:3.6.11-2

### Creating a PDF

• A quick view of the PDF we're creating

#### Creating a PDF

• The first page of the PDF created

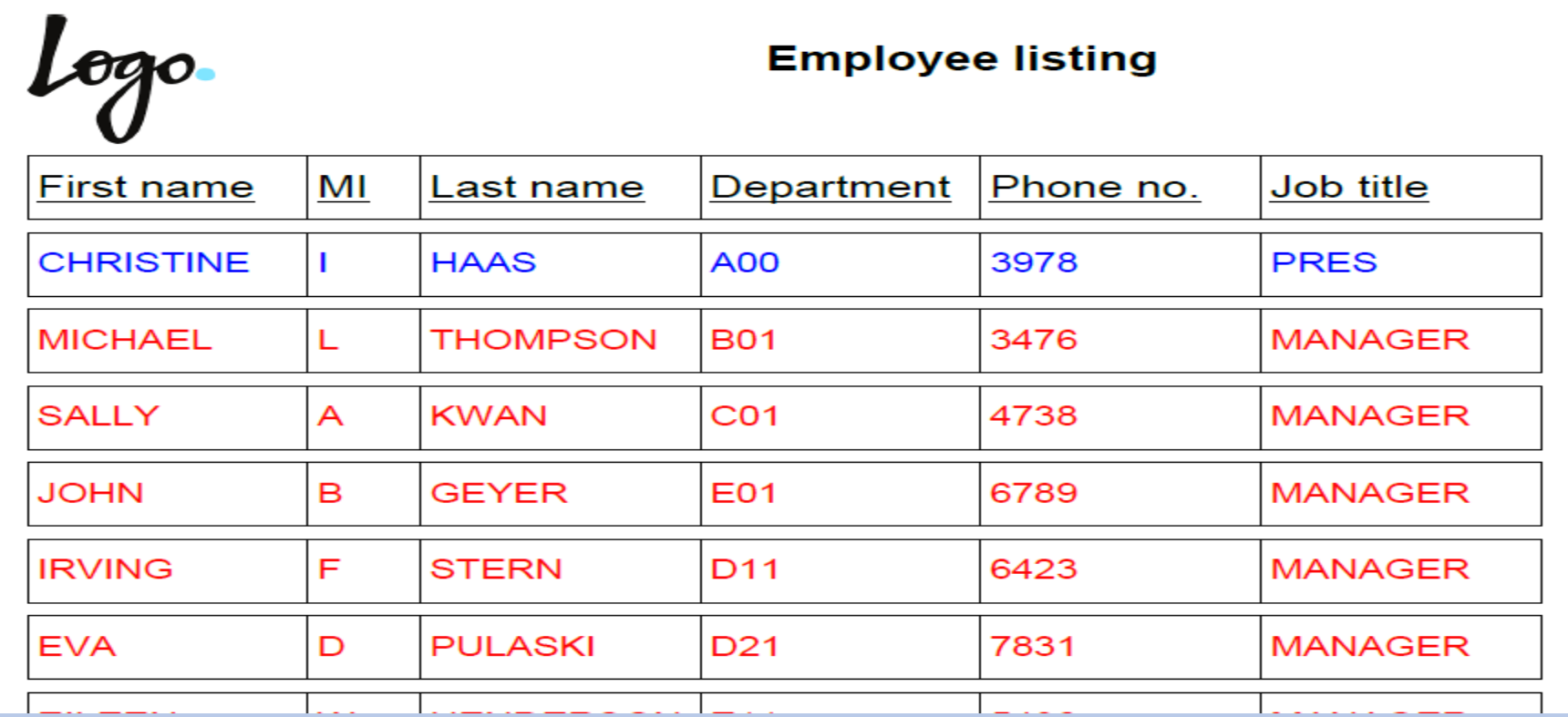

#### Creating a PDF

#### • The last page of the PDF created

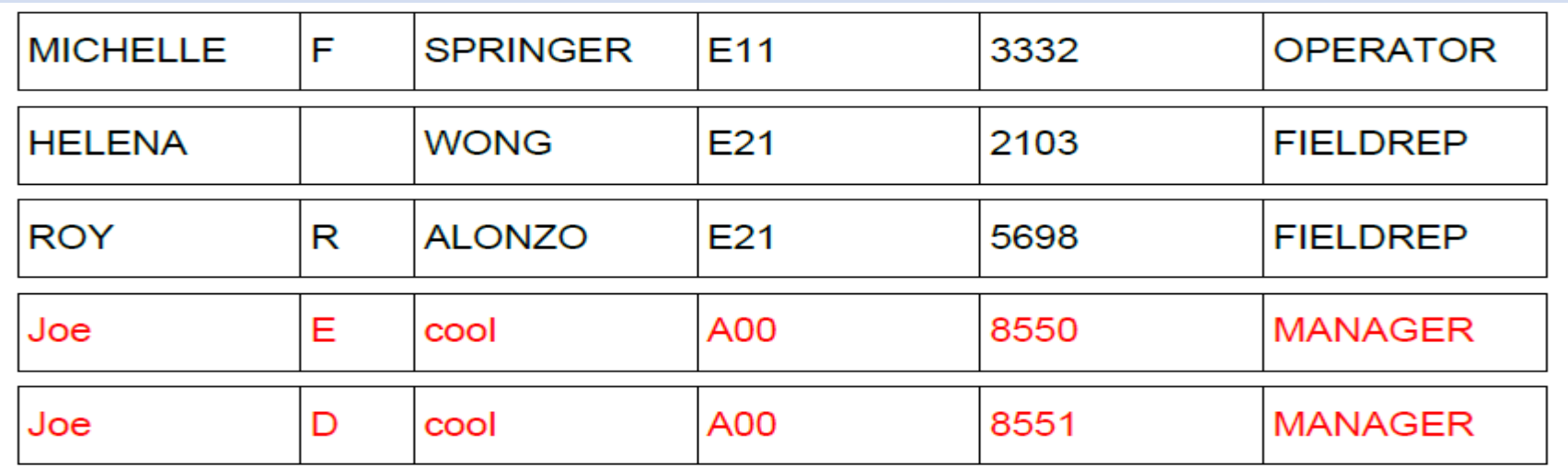

Number of Employees 44

Muke Larser

#### Show me the code

- Let's step through the code
- I put detailed comments in the code

#### Show me the code

- Python classes
	- User-defined blueprint or prototype from which objects are created
	- Provide a means of bundling data and functionality together
	- Creating a new class creates a new type of object, allowing new instances of that type to be made
	- Class instances can also have methods
	- We can override a class and add our own functionality
	- We can loosely compare a class to a program and a method to a subprocedure or subroutine

- I use either PuTTY of MobaXterm
- I used MobaXterm in this example

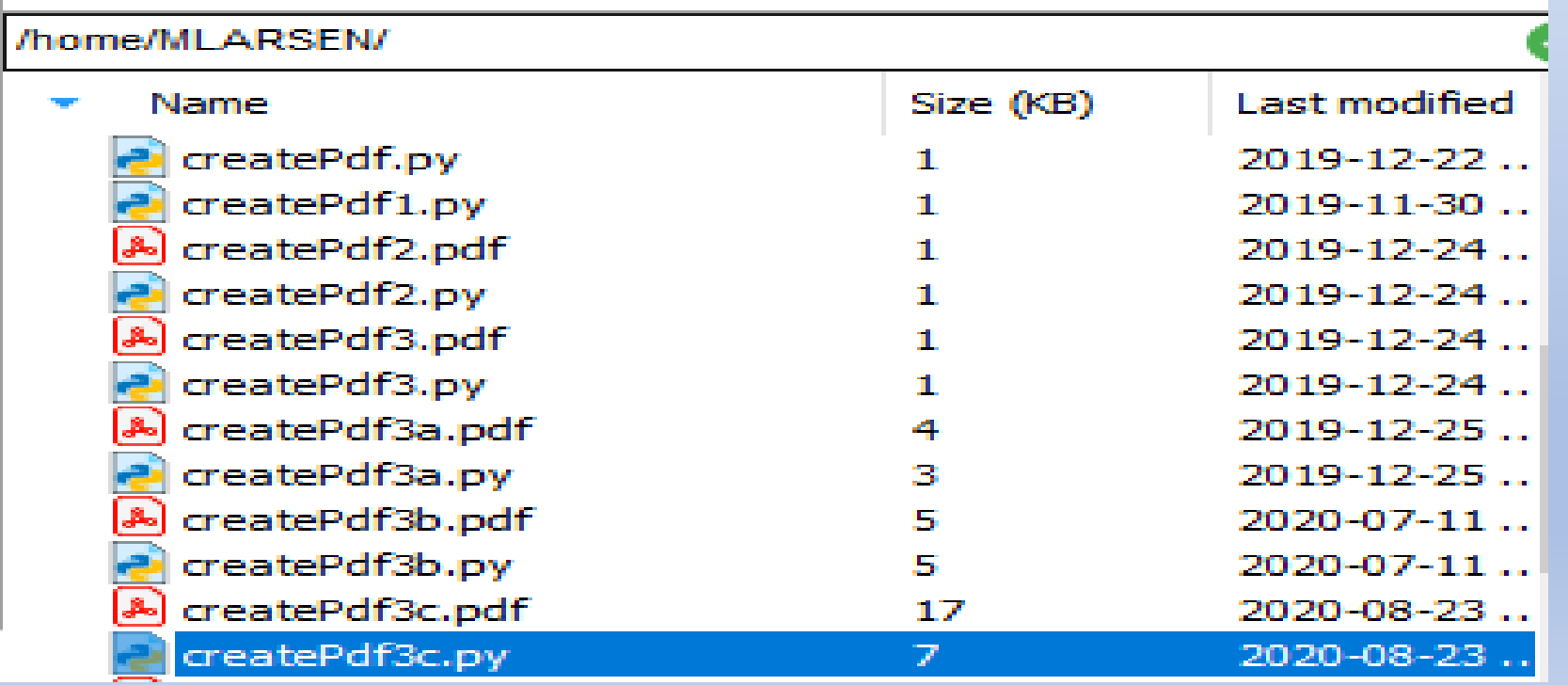

- I use either PuTTY of MobaXterm
- I used MobaXterm in this example

```
\cdot MobaXterm 20.2 \cdot(SSH client, X-server and networking tools)
       > SSH session to mlarsen@loricorrorico
          \cdot SSH compression : \checkmark• SSH-browser
          • X11-forwarding : x (disabled or not supported by server)
          • DISPLAY
                              : 192.168.1.61:0.0▶ For more info, ctrl+click on <u>help</u> or visit our <u>website</u>
$ cd /home/MLARSEN/
  python3 createpdf3c.py
```
- I use either PuTTY of MobaXterm
- I used MobaXterm in this example

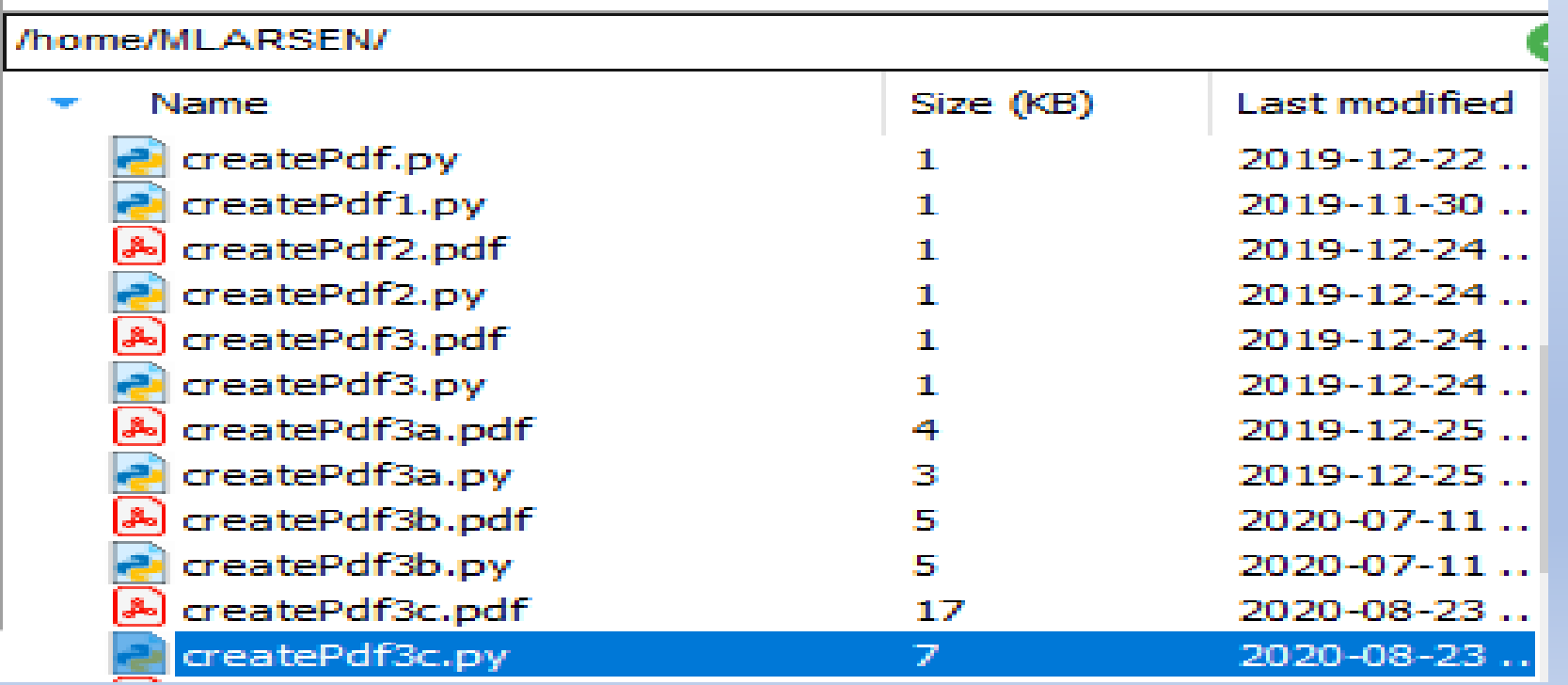

- It's great that I can execute the script from a terminal, but in a production process, you'd likely want to run it from a program
- We can execute Python scripts from either CL or RPG
- I'll show how to do it using RPG

• Set up variables to hold the path to the Python executable and the location of the script

```
300152 //-
000153 // setUp subprocedure
300155
000156 dcl-proc setUp;
300157
      pathToPython = 'QOpenSys/pkgs/bin/python3';300158
      pythonScript = 'createPdf3c.py';300160
300161
000162 end-proc setUp;
BURGHAM ARTIST
```
• Use Qshell to execute the script

```
300164 //----------
000165 // executePythonScript subprocedure
300166 //------
300167
000168 dcl-proc executePythonScript;
300169
300170 // - - - -
000171 // Use Oshell to execute the Python script.
300176
        CmdStr = 'Qsh Cmd(' + quotes +
300177
                               %trim(pathToPython) + ' ' +300178
                              %trim(pythonScript) +300179
                       222222300183
300184
        Callp Run(Cmdstr:%Size(CmdStr));
000185
300186
000187 end-proc executePythonScript;
```
• Execute the Python script by calling the RPG program

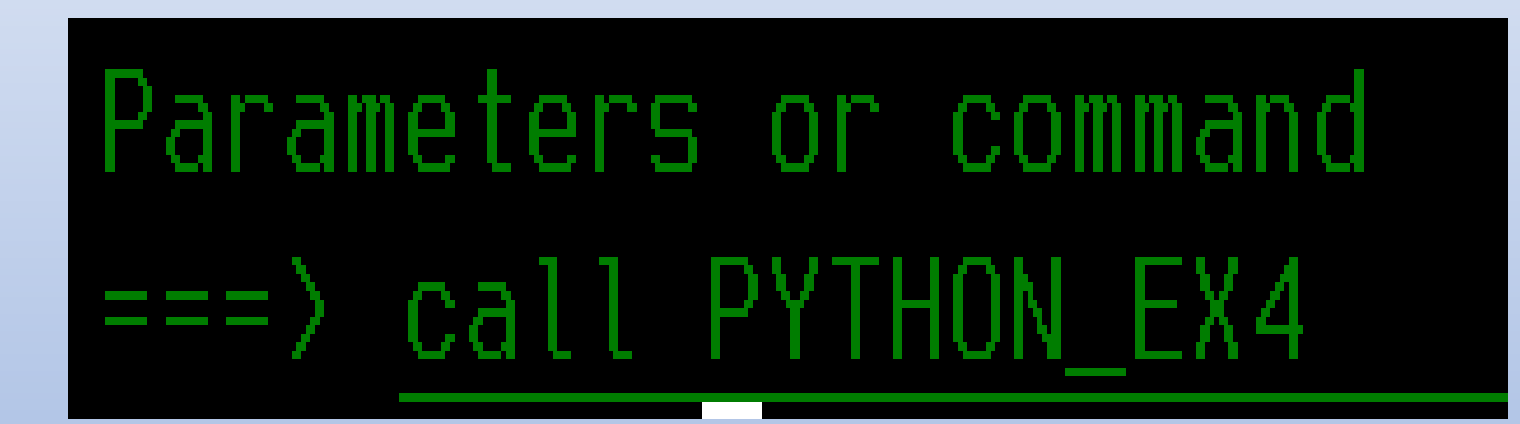

# Bonus!

#### • Pass four parameters to the script

```
000120
000121 // - - - -
000122 // Workfields
000123
000124 dcl-s firstParameter char(10) inz('lexie');
000125 dcl-s secondParameter char(10) inz('slayer');
000126 dcl-s thirdParameter char(10) inz('yankees');
000127 dcl-s fourthParameter char(10) inz('two words');
```
• We just need to add the parameters when we execute the script from Qshell

```
800167
000168 dcl-proc executePythonScript;
888169
          // Use Oshell to execute the Python script.
888178
          \mathcal{F} \mathcal{F}888171
          // Note: Parameters are detected by a space in Python, so the
000172
          // the 'fourthParameter' needs to be in quotes since it has two
888173
          // words separated by a space. if I didn't put it in quotes.
200174
          // Python would see them as two separate parameters.
000175
888176
          CmdStr = 'Qsh Cmd(' + quotes +888177
                                  %trim(pathToPython)
888178
                                  %trim(pythonScript)
000179
                                                                 * * +
                                  %trim(firstParameter)
                                                                 \mathbf{r} = \mathbf{r} - \mathbf{r}222182
                                                                 \mathbb{R}^n and \mathbb{R}^n%trim(secondParameter)
222181
888182
                                  %trim(thirdParameter)
                                                               ""' + %trim(fourthParameter)
888183
800184
          Callp Run(Cmdstr:%Size(CmdStr));
000185
000186
000187 end-proc executePythonScript;
```
- The Python script
- Sys System-specific parameters and functions
- Argv The list of command line arguments passed to a Python script

```
13
14 import sys
L5
   print (sys.argv[0]) # prints the name of the Python script
L6.
L7 print (sys.argv[1]) # prints parameter 1
   print (sys.argv[2]) # prints parameter 2
L8 I
\lceil 9 \rceil print (sys.argv[3]) # prints parameter 3
20 print (sys.argv[4]) # prints parameter 4
34
```
• Execute the Python script by calling the RPG program

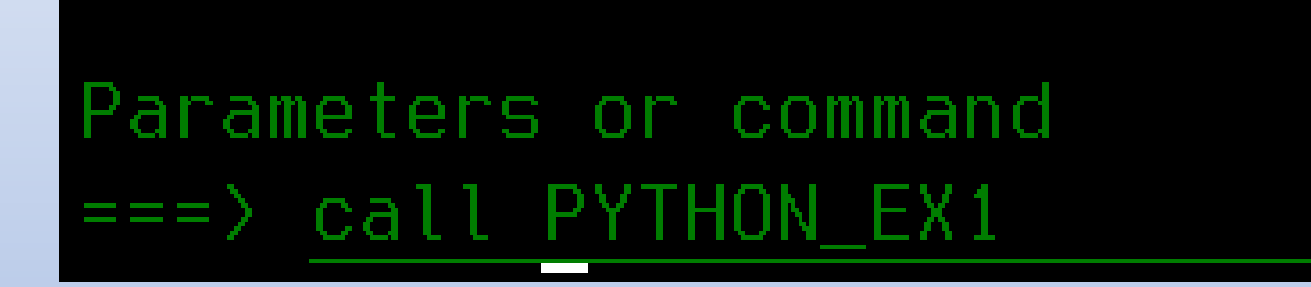

• The parameters are printed to the terminal

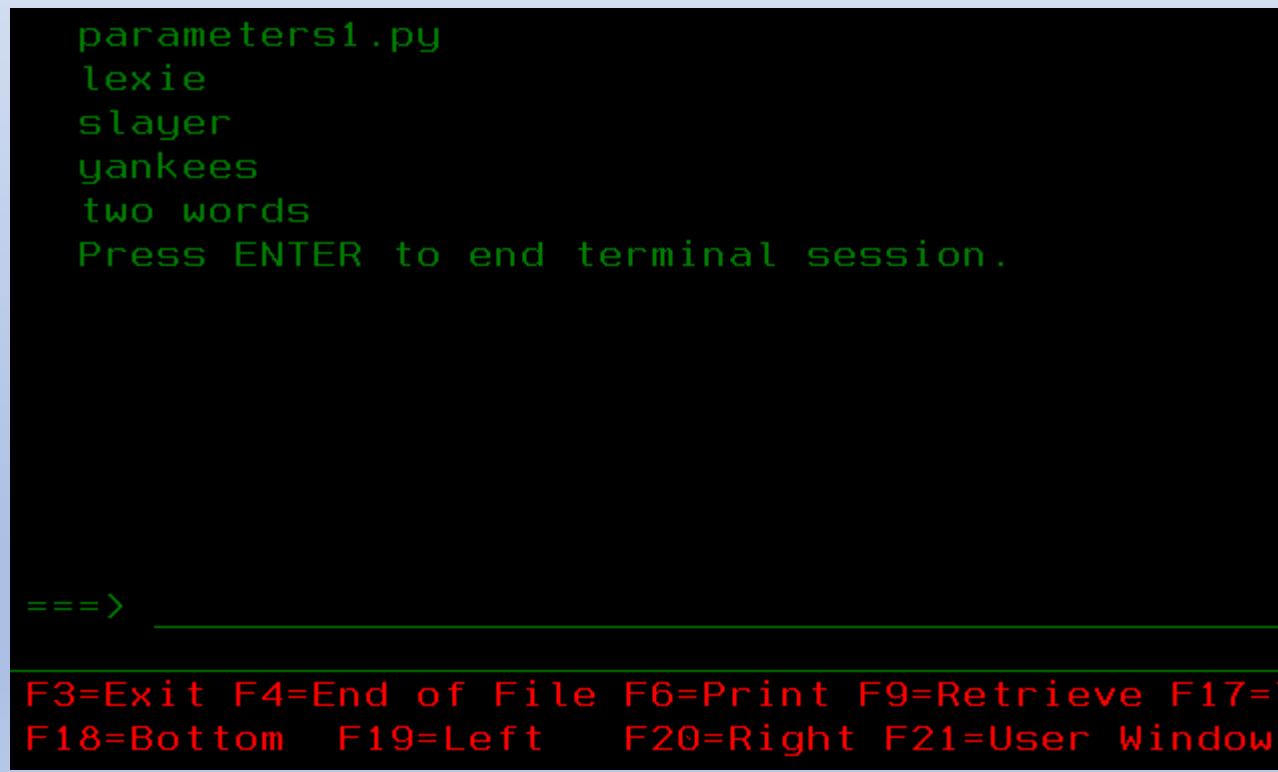

- Why did I enclose the fourth parameter in quotes?
- The separation of parameters is determined by a space
- If I passed 'two words' as a parameter, the script would see it as two different parameters
- If I pass it as ' "two words" ', the script will treat it as one parameter since it's enclosed in quotes

### Additional information

- The article was published by IT Jungle July 2020. [https://www.itjungle.com/2020/07/27/guru-creating-pdf-](https://www.itjungle.com/2020/07/27/guru-creating-pdf-documents-with-python/)<br>documents-with-python/
- Article showing how to pass parameters to Python [https://www.itjungle.com/2019/08/05/guru-passing-parameters-to-](https://www.itjungle.com/2019/08/05/guru-passing-parameters-to-python/)<br>python/
- Full source code and slides will be made available.
- FPDF links:
	- <http://www.fpdf.org/en/doc/cell.htm>
	- <https://www.elated.com/create-nice-looking-pdfs-php-fpdf/>
	- <https://pyfpdf.readthedocs.io/en/latest/Tutorial/index.html>

## Questions?

Thank you!